# spatialite\_gui 1.4.0 release notes

Please note: the app name is (*slightly*) changed, and now is **spatialite\_gui** In previous versions it was *spatialite-gui* instead (an underscore has now replaced an hyphen).

#### **Long running queries:**

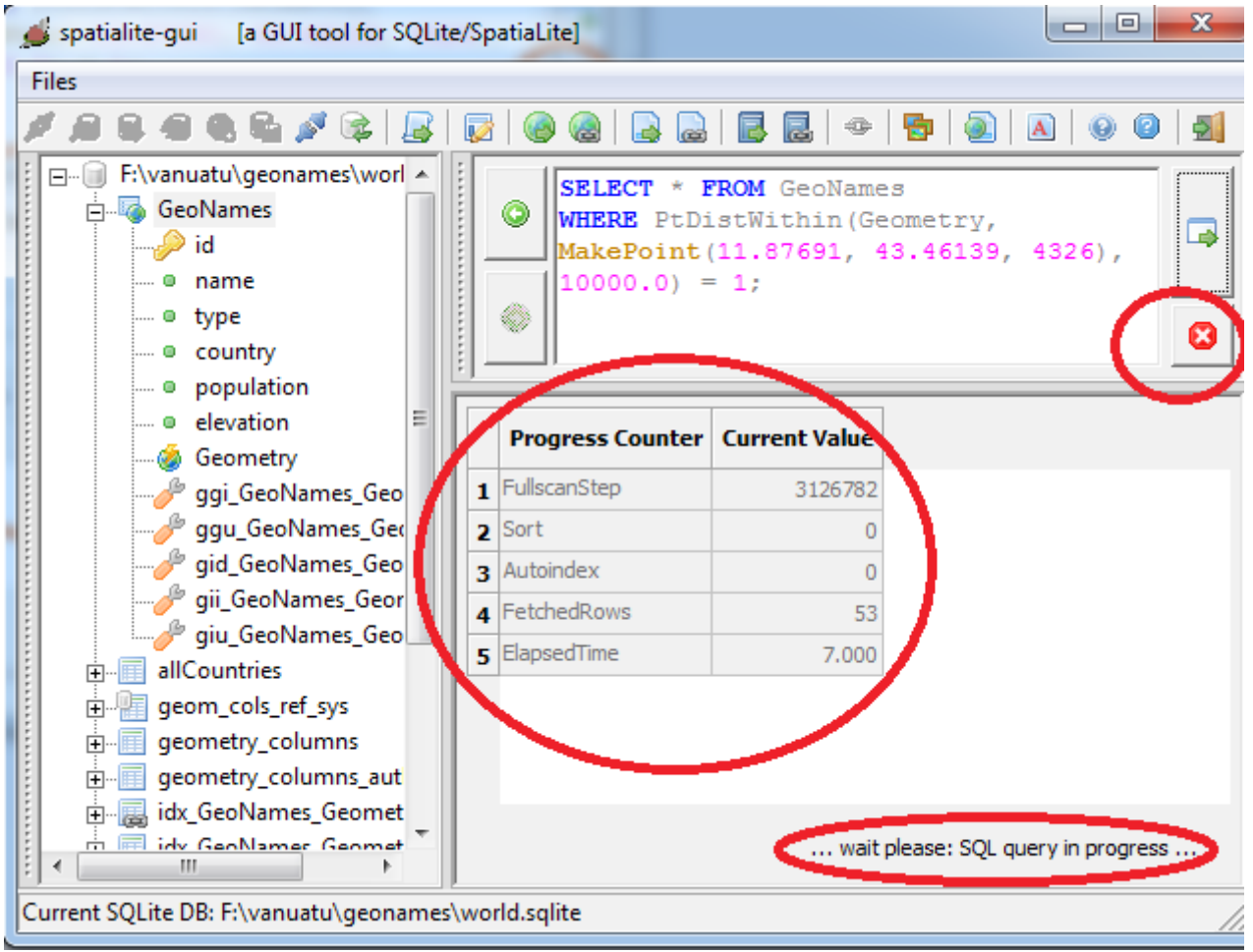

When a long running query is under execution, the GUI will be updated *twice per second*, and a **progress report** will be shown:

- 1. *FullscanStep*: this is the total number of read ops performed as *full table scans*.
- 2. *Sort*: this is the total number of sort ops.
- 3. *Autoindex*: the SQLite core will silently build a temporary index as a desperate attempt to optimize heavy queries.
	- 3.1. For all them, abnormally high values *may* indicate that defining some further index is required in order to optimize this query.
- 4. *FetchedRows*: this is the total number of valid rows fetched since query start.
- 5. *ElapsedTime*: expressed as *HH:MM:SS.millis* since query start

An **abort button** allows to safely terminate the current query with no negative consequences.

## **Map preview and Statistic snapshot:**

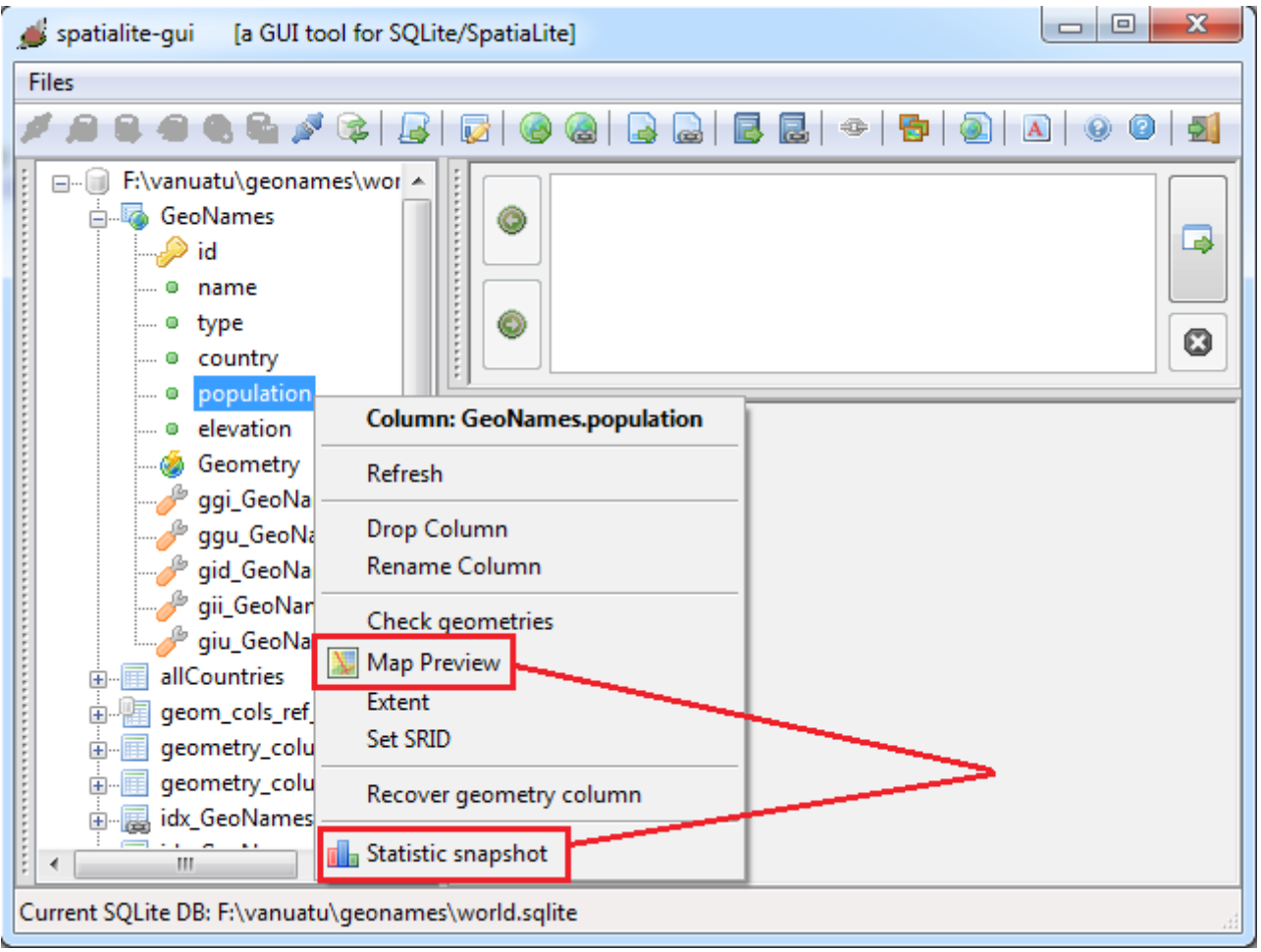

these new tools are available at *column level* in the context menu (*right button click*).

#### **Map preview:**

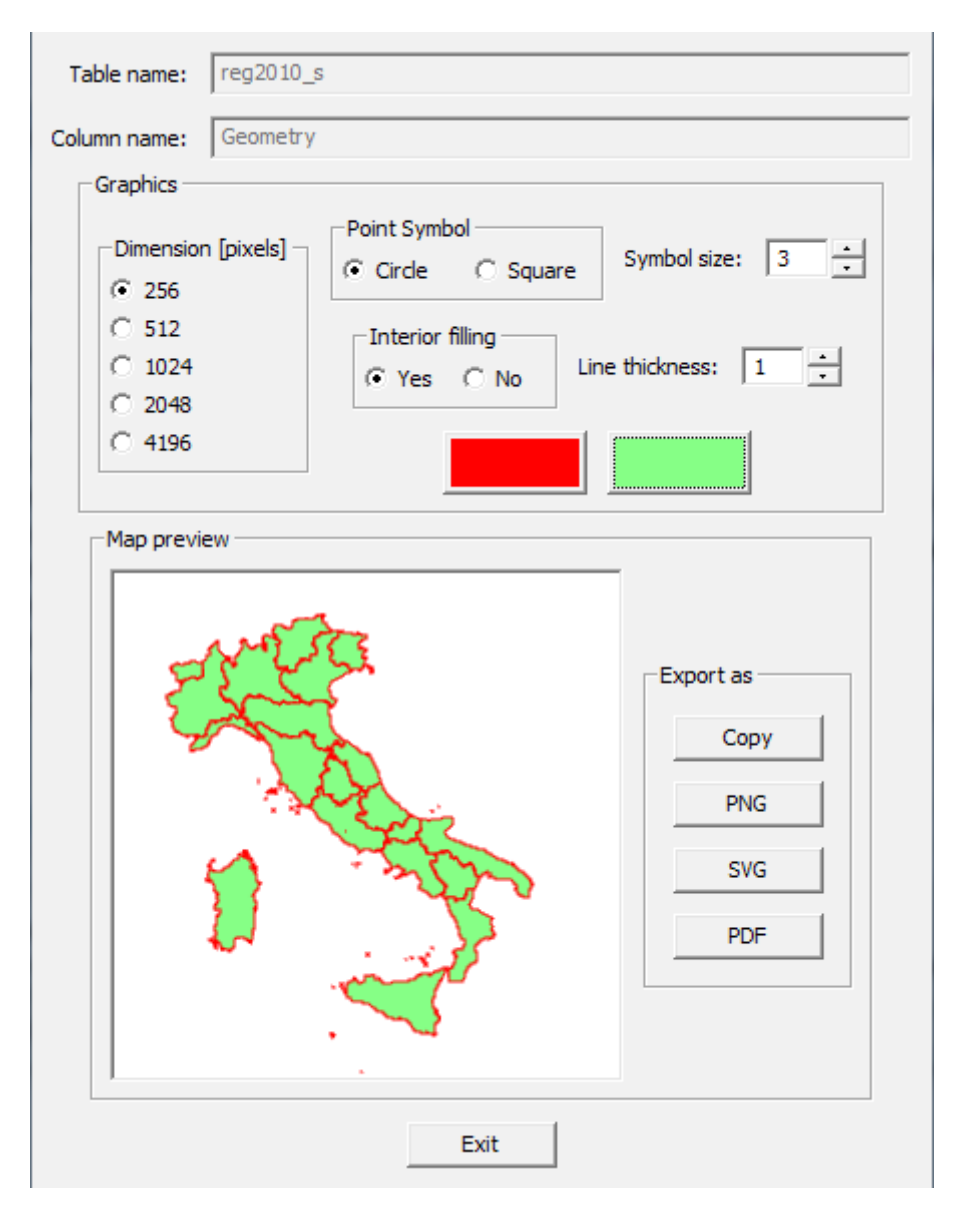

If the selected column actually contains at least one valid geometry, you can use the *map preview* tool (the column is not required to be registered in **geometry\_columns**).

The whole layer will be drawn: you are allowed to set (simple) graphics rules.

And you can **export** the map preview in several formats:

- you can copy the preview to the clipboard.
- you can export a PNG image
- you can export a SVG vector graphic file. You can easily visualize any SVG file simply using your Web Browser (with the remarkable exception of Microsoft Explorer, that is completely unable to render SVG files)
- you can export a PDF (A4, 300dpi) document.

### **Statistic snapshot:**

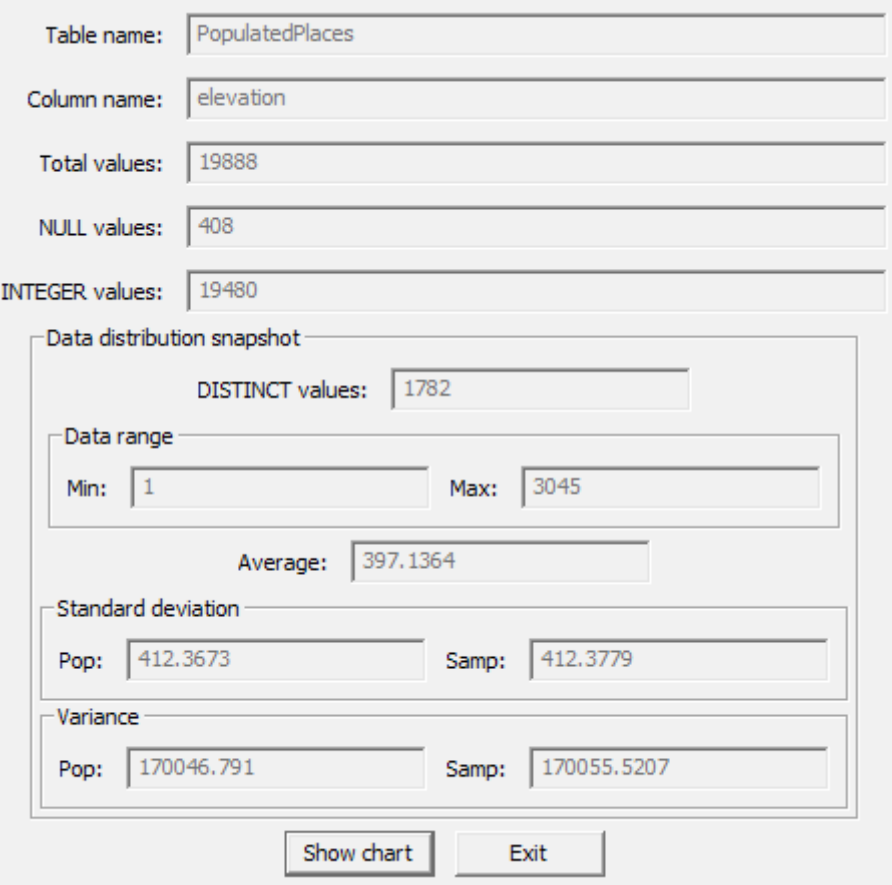

The column's values distribution will be evaluated: if the column actually contains numeric values, the standard statistics parameters are reported.

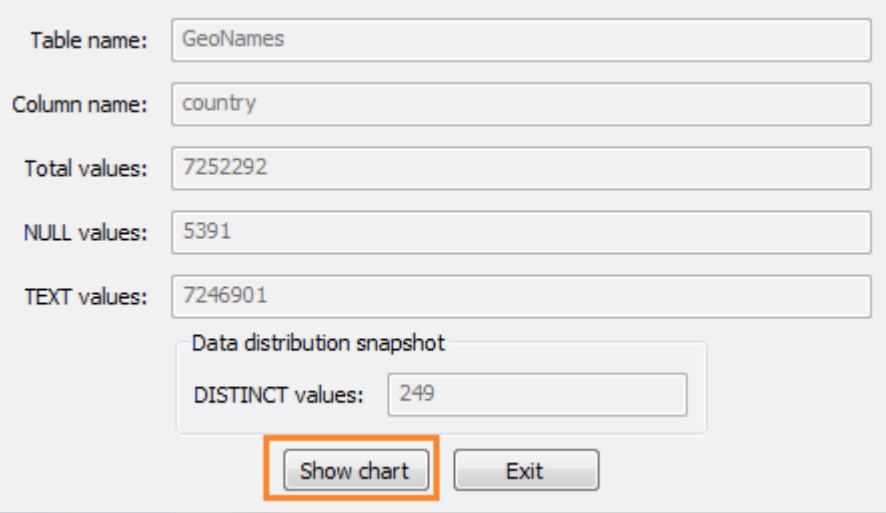

In any other case the number of distinct values will be reported.

Then you can go to second step pressing the **Show chart** button.

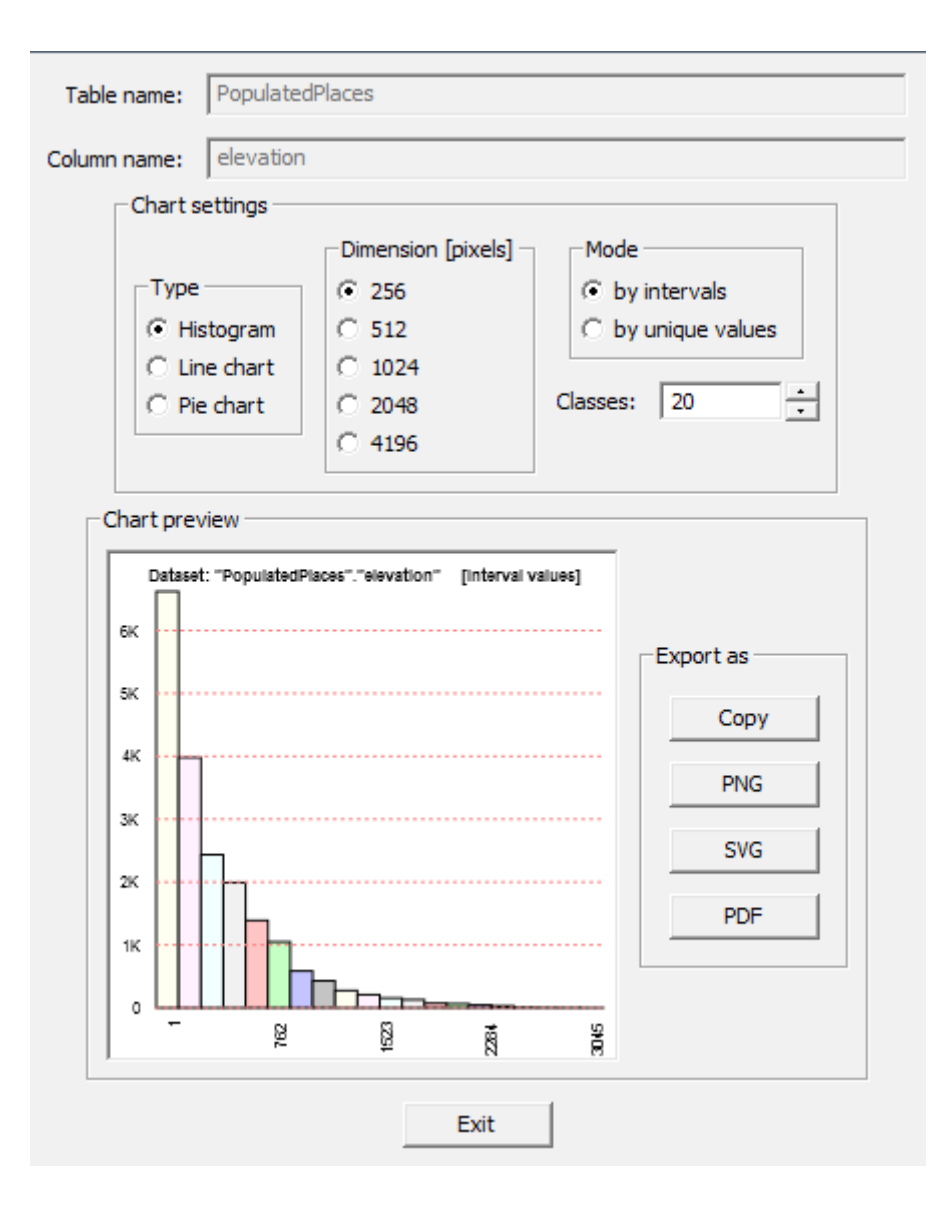

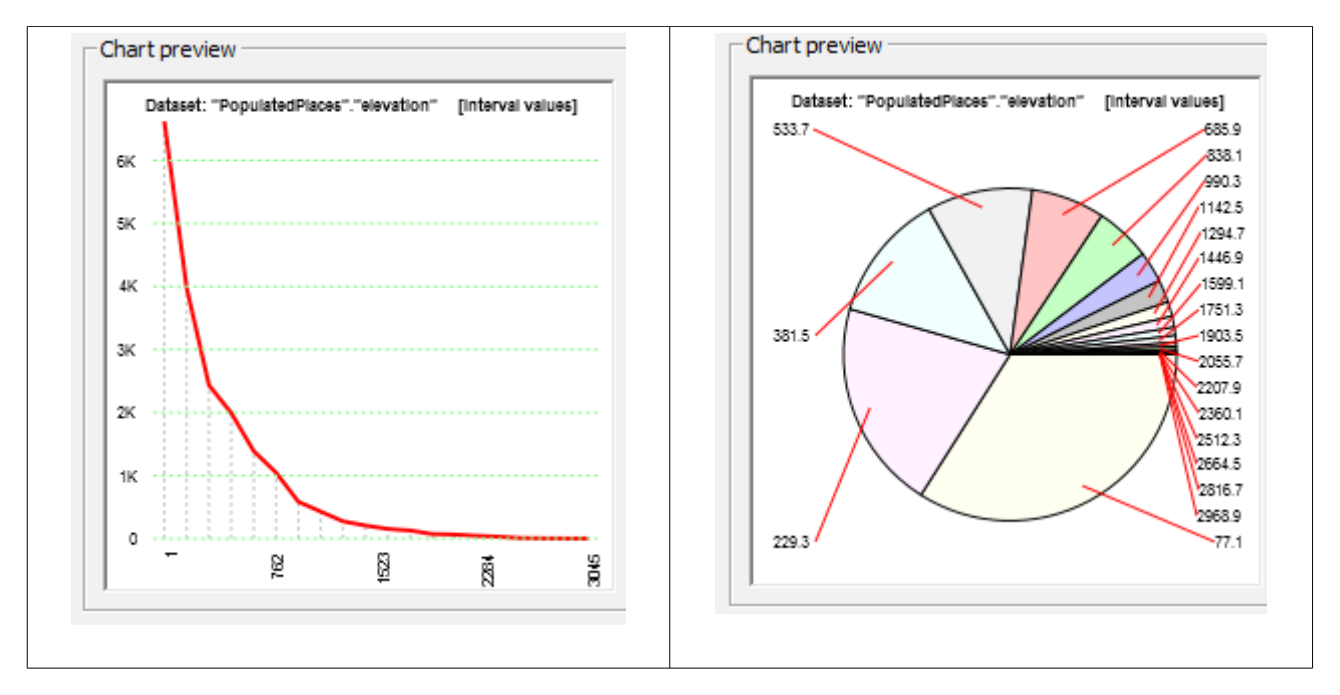

A Chart preview is shown: several different flavors are supported.

And you can **export** the chart preview in several formats:

- you can copy the preview to the clipboard.
- you can export a PNG image
- you can export a SVG vector graphic file. Again, you can easily visualize any SVG file simply using your Web Browser (MSIE excluded, obviously ...)
- you can export a PDF (A4, 300dpi) document.

#### **Shapefile import now supports immediate Spatial Index generation:**

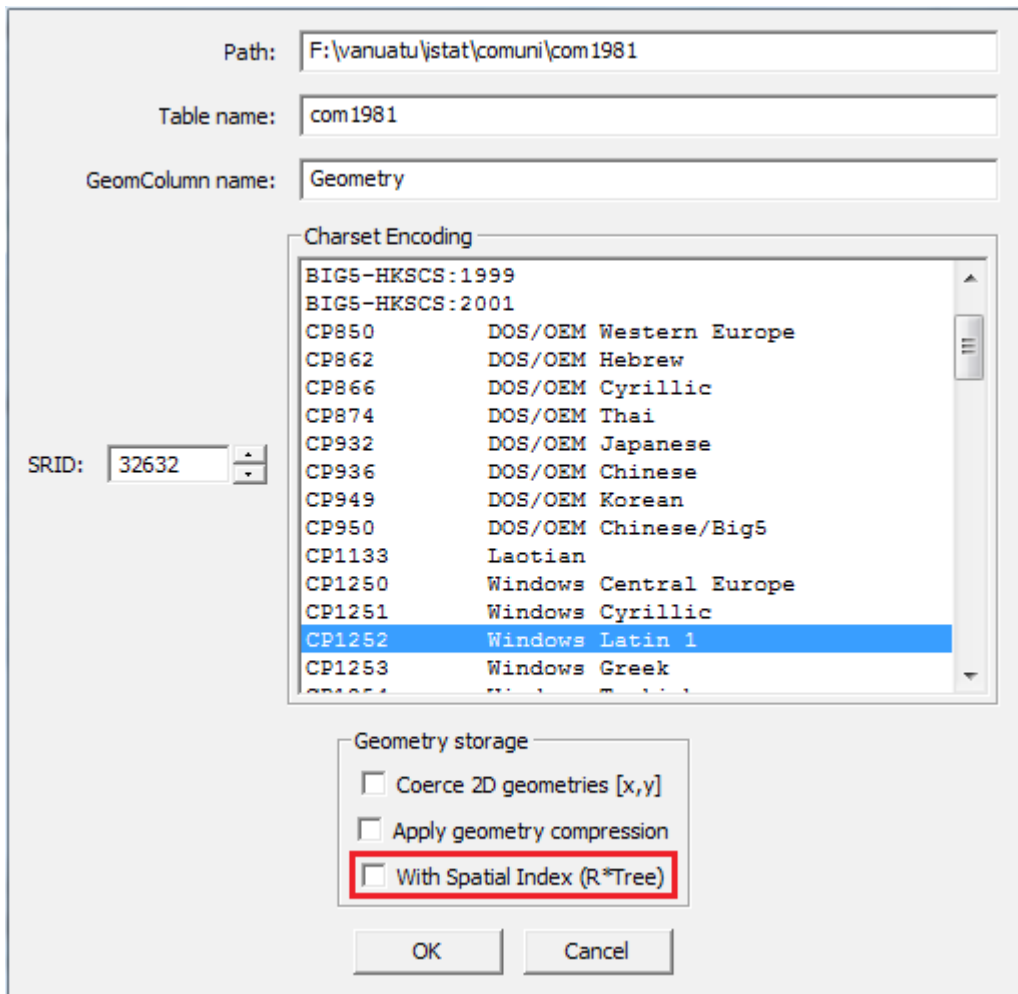

Last but not least: when you import some Shapefile, you can now immediately create an R\*Tree Spatial Index supporting the Geometry column.